## RSVPs, Event Check-In & Attendance Tracking

## RSVP Options for RSO Events

RSOs can utilize RSVP options during the EPR process. RSOs should use the RSVP Process to:

- Limit the total number of attendees, based on their space's capacity.
- Allow attendees to RSVP guests.
- Ask event-specific RSVP questions (if there are agenda items, guests' names/other info).

RSVP information can be set up on the EPR on the second page. If your event has already been approved, navigate to the event through the manage view of your RSO. Then, click "Change Details." On the RSVP page, you will be able to edit your RSVP settings. When you click submit at the end, leave us a note that simply says you added RSVP settings for quicker review and re-approval. If your event is currently Pending, leave the Student Involvement team a comment on the EPR that you'd like to edit the event and we will help you navigate that process.

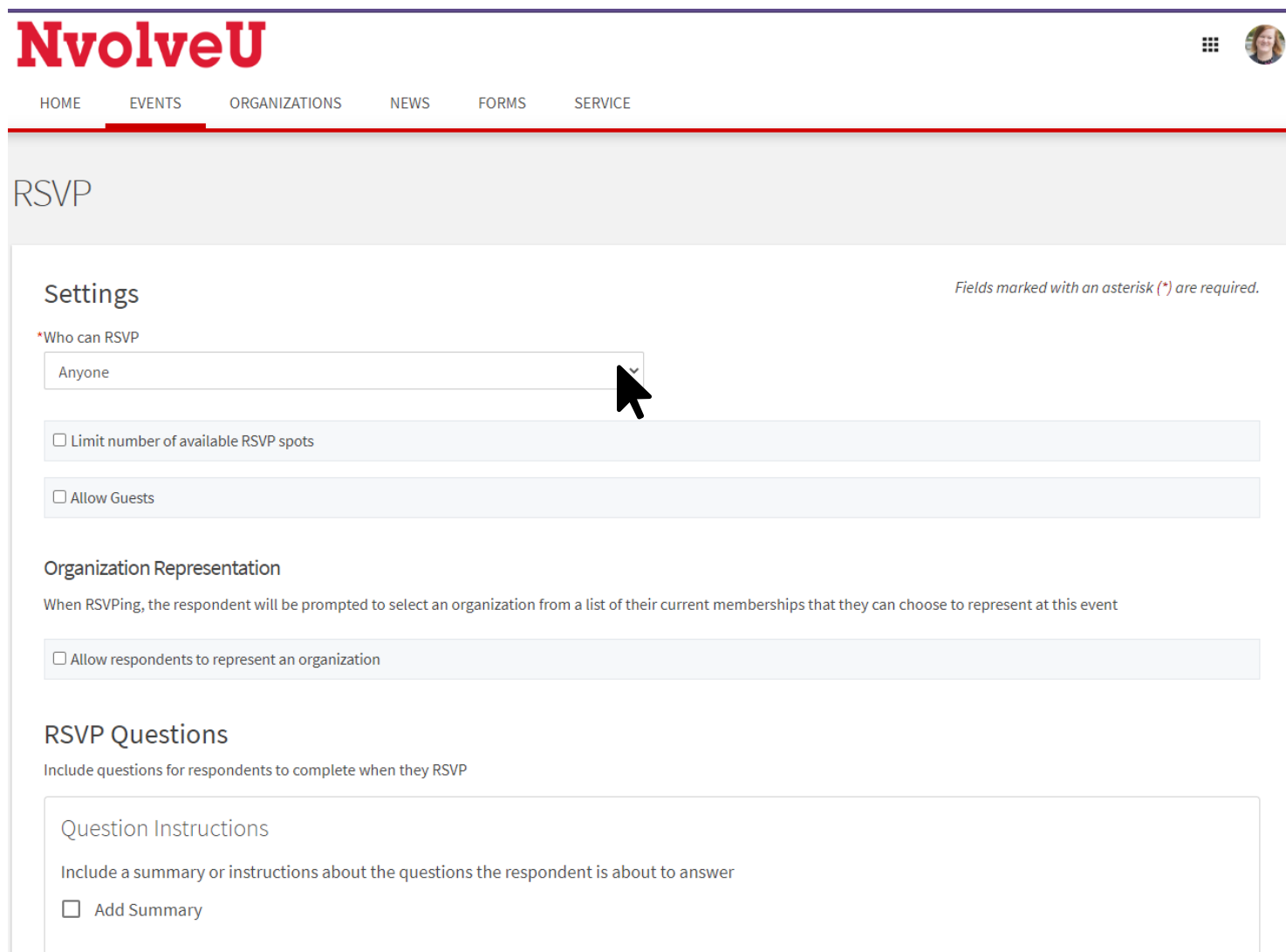

## Event Pass

All students, staff, and faculty have a unique Event Pass available through NvolveU. The Event Pass stays with the person throughout their time at UNL. Students should download their Event Pass by following these steps:

**1.** Visit NvolveU: unl.campuslabs.com/engage

- **2.** Sign in using your CANVAS credentials
- **3**. Tap the profile icon in the top right corner

**4.** Tap Event Pass

Save the Event Pass to your Apple Wallet or Google Pay for faster check in. RSOs will be able to use the Event Check In App to keep track of attendance at their events.

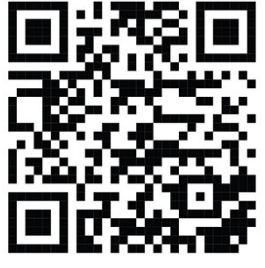

unl.campuslabs.com/engage

## Event Check-In App

Keeping track of who comes to your events has never been easier for RSOs! Using the NvolveU Event Check In App, RSOs will be able to record attendance by scanning the attendee's Event Passes on a no-touch scanning app.

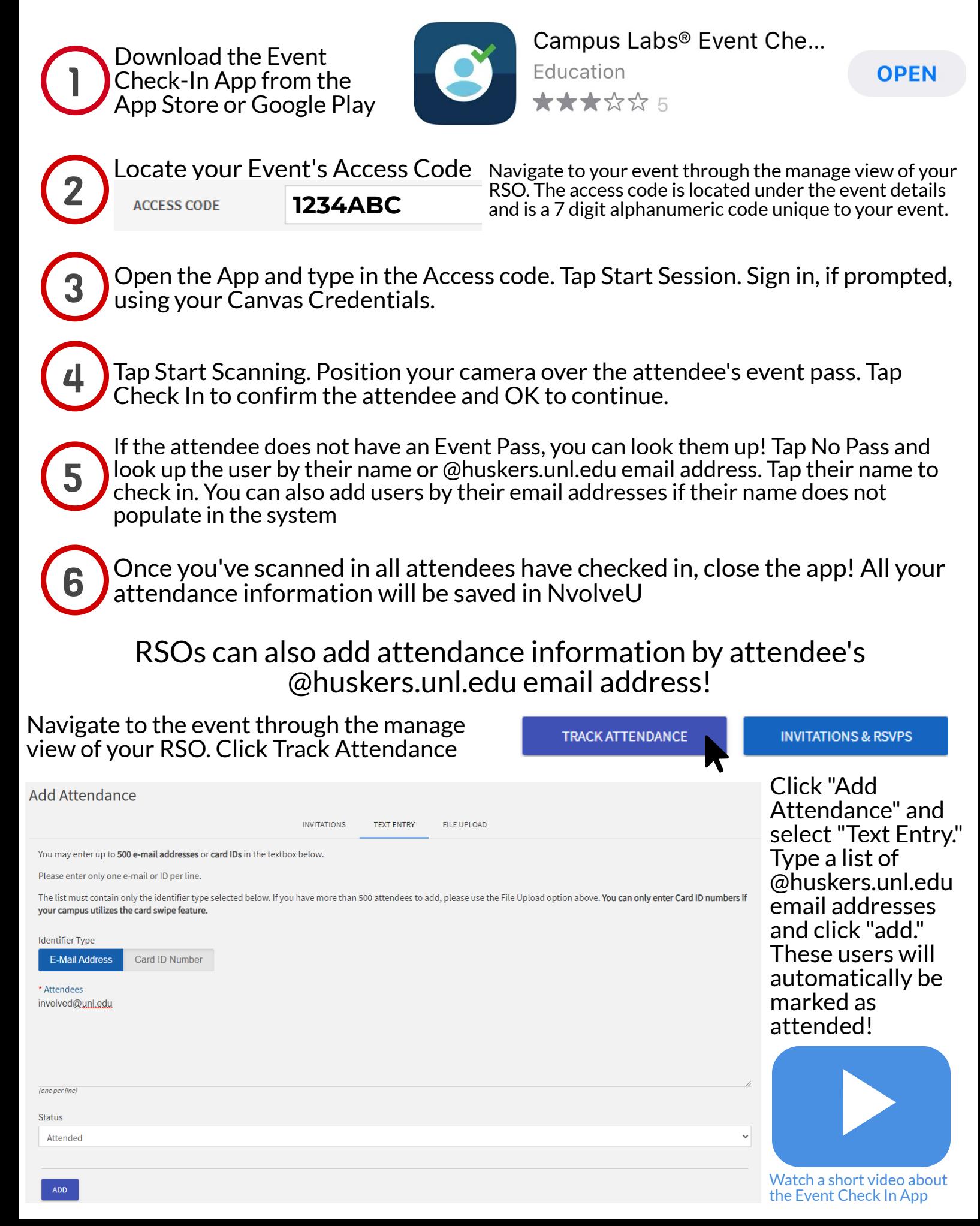